To enable the cloud access of the AIO GATEWAY V6, open the "Cloud access" tab in the ConfigTool NEO.

**Note:** The cloud access only works properly, if a password is set on the gateway. See [set password](https://doku.mediola.com/doku.php?id=en:v6:passwort).

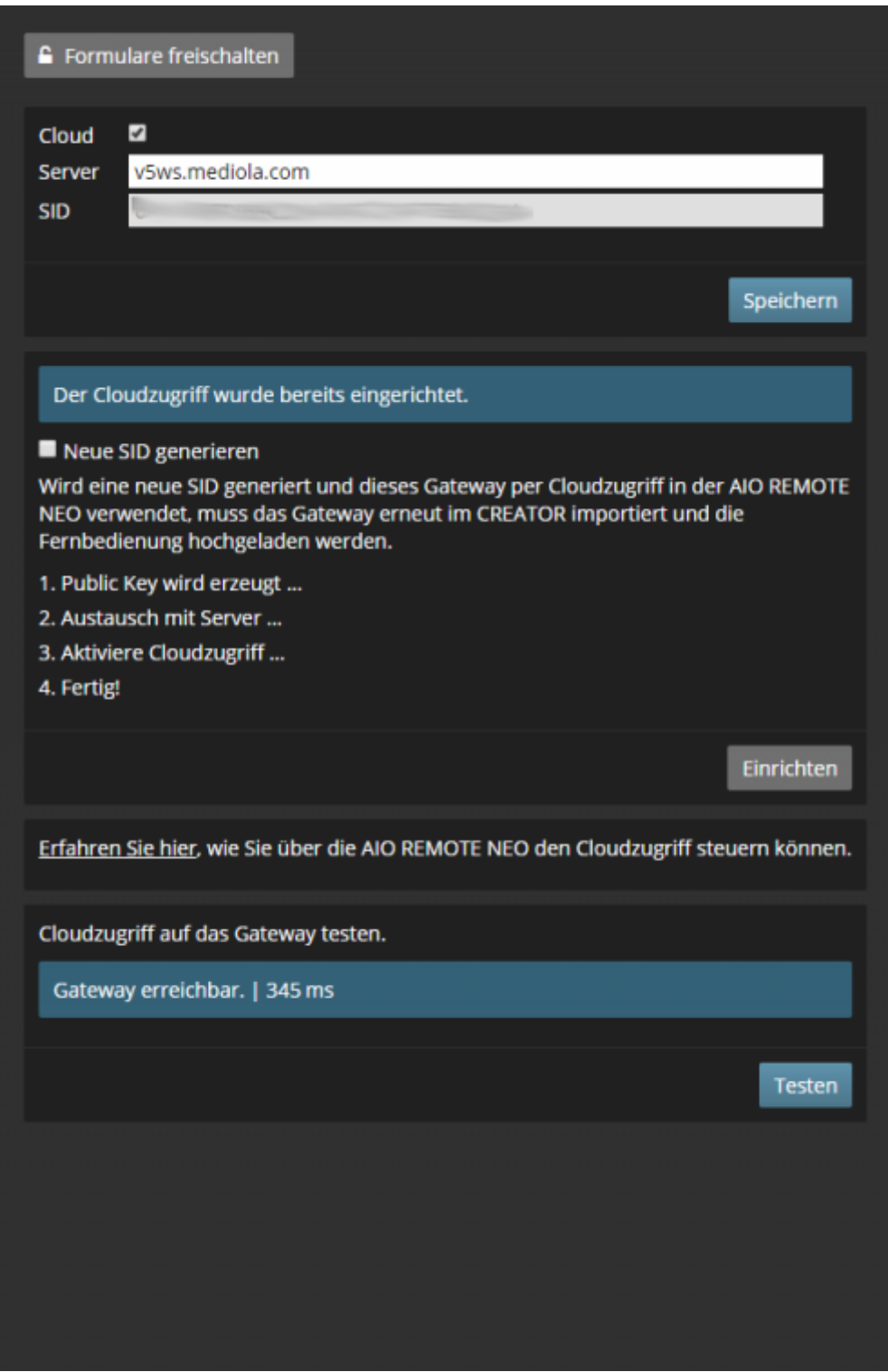

Check "Cloud" and click "Save".

**Important:** The address of the server may **\_not\_** be changed.

Then click on "Setup". Access to the cloud is now set up and activated. The cloud access can be tested by clicking on "Test".

If the test is successful, a message appears stating that the gateway is reachable and how long the

request took.

## From:

<https://doku.mediola.com/> - **Dokumentationen**

Permanent link: **<https://doku.mediola.com/doku.php?id=en:v6:cloudzugriff>**

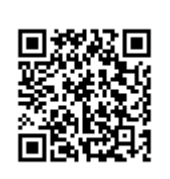

Last update: **2020/06/24 17:31**